## **Introduction**

The following sections give an introduction to the WorkLife FrameWork $TM$  package.

# **The View From Above**

### **Prologue**

### **Specialized Notebooks**

The *Mathematica* notebook interface is centered on the user working within Notebooks. And, because a Notebook is a *Mathematica* expression and can be modified and manipulated, it can be specialized for particular purposes.

In the WorkLife FrameWork<sup>TM</sup> there are three specialized types of Notebooks:

- **Diaries**
- **Work Notebooks**
- È *Scratch Notebooks* (a specialized case of a Work Notebook)
	- **Package Notebooks**
	- ¤ *Generally we will refer to* **Work Notebooks** *simply as* **Notebooks** *and to* **Package Notebooks** *simply as* **Packages***.*

Of these, **Diaries** are a central organizing focal points of your work. Sets of **Work Notebooks** and **Package Notebooks** (as well as various other files, and entities such as Databases, Blogs, various archives and so on...) are associated with particular Diaries. This directory structure looks like,

| ary Directory                                                   |           |           |                    |                    |
|-----------------------------------------------------------------|-----------|-----------|--------------------|--------------------|
|                                                                 | Diary1.nb | Diary2.nb |                    |                    |
| <b>Notebooks</b>                                                |           |           | <b>Packages</b>    |                    |
| Notebookl.nb<br>Notebook2.nb                                    |           |           | Packagel<br>障<br>幕 | Package2<br>權<br>端 |
| <b>OtherFiles</b>                                               |           |           |                    |                    |
| Filel<br>$\overline{\text{File2}}$<br>$\overline{\text{File3}}$ |           |           | <b>Blogs</b>       | <b>Databases</b>   |
|                                                                 |           |           |                    |                    |

The Directory Structure of a Diary or an Associated Group of Diaries

Here the name "Diary Directory" could be any name that you have chosen for this particular set of diaries. There is no restriction on the number of Diary directories (or their names) or on the number of Diaries in a given Diary directory.

- $\tilde{\varphi}$  Here the name "Diary Directory" could be any name that you have chosen for this particular set of diaries. *There is no restriction on the number of Diary directories (or their names) or on the number of Diaries in a given Diary directory.*
- ¤ *However, within a Diary Directory, the subdirectories "Notebooks," "Packages," "OtherFiles," "Blogs," and "Databases" always have exactly those names.*

### **Two Layers**

For the buttons and executable commands that are described n this section to work it is assumed that you have installed the WorkLife FrameWork<sup>TM</sup> and have loaded it. This can be done either from the **Load WorkLife Framework** button on the supplied palette, by executing the command **Needs** ["Diary`Diary`"], or by clicking on the following button: **Load WorkLife FrameWork'**

#### **Palettes, Dialogs, and Toolbars**

#### **Functional**

The interior of the WorkLife FrameWork<sup>TM</sup> is, like all *Mathematica* applications, based on a set of functions that are called to do its work. So, rather than clicking on the **New Diary** button in the **Diary List** Palette to create a new Diary, you can execute the function

#### $NewDiaryNotebookDialog$

Or, as another small example, to find the CellTags in the current notebook you can execute

```
NotebooksCellTags[EvaluationNotebook[
```
As a more sophisticated example here is a database query for one of the internal databases kept by the WorkLife Frame- $Work^{TM}$  which shows information on the Diaries that were opened in the past six hours:

 $\varphi$  *To perform these computations you will need to load the* WorkLife FrameWork<sup>TM</sup> first. If you have not yet *opened (or created) any diaries then an empty list will be returned as an answer because nothing will have been written to the* MathematicaUsageDatabase *.*

This loads the database and performs the query:

```
LoadDatabase@MathematicaUsageDatabaseD;
```

```
DatabaseFind@MathematicaUsageDatabase,
{ ? (FromDate[#] > FromDate[Date[] - {0, 0, 0, 6, 0, 0}] & ), "OpenDiary", , }]
```
This is an alternative way to compute the same thing (the Database functionality of the WorkLife FrameWork<sup>TM</sup> gives a number of alternatives for searching WorkLife FrameWork™ databases):

```
DatabaseFind@MathematicaUsageDatabase,
DatabasePattern[(FromDate[FieldName["Date"]] > FromDate[Date[] - {0, 0, 0, 6, 0, 0}]) & &
  [ FieldName[ "ItemTag"] === "OpenDiary")]]
```
And, yet another way:

```
DatabaseFind@MathematicaUsageDatabase,
(FromDate[#1] > FromDate[Date[ ] - {0, 0, 0, 6, 0, 0]} & #2 = = "OpenDiary") &]
```
This unloads the database to conserve memory

#### **UnloadDatabase@MathematicaUsageDatabaseD;**

Of course, we are only showing these examples here to give a sense that there are many things that you can do with the WorkLife FrameWork<sup>TM</sup> above and beyond the many particular things that you can do through the Palette and Dialog interface. And, for many people, this will be sufficient. But others may want to create new applications based on the underlying Functional structure of the WorkLife FrameWorkTM.

In fact there are quite a few user-accessible functions and parameters to work with in the WorkLife FrameWork $TM$ . The total number of functions and parameters exported by the WorkLife FrameWork<sup>TM</sup> is given by the function NumberOf WorkLifeFunctionsWithUsageMessages.

> NumberOfWorkLifeFunctionsWithUsageMessages[] gives the number of functions and package that are considered to be user-friendly. Only those functions and parameters that have usa to be user-friendly. These functions and parameters are listed in the parameter \$FunctionsWith functions and parameters in this package are generally intended for internal use and should only be are not documented, and they may perform unexpected things.

> > Usage message for NumberOfDiaryFunctionsWithUsageMessages

#### $NumberOfWorkLifeFunction$ <sup>sithusageMessages<sup>[]</sup></sup>

These functions allow the user to do many things. In addition to this they allow the WorkLife FrameWork<sup>TM</sup> to be extended and for these extensions to be offered to the WorkLife FrameWork<sup>TM</sup> user community.

**Beyond Mathematica**

**Track Your Work**

**WorkFlows**

# **Notebook Types and Directories**

### **Organization**

The WorkLife FrameWork<sup>TM</sup>, organizes your work in *Mathematica* into Diaries, Work Notebooks, and Package Notebooks. A Diary or group of Diaries sits in a directory that contains directories for the Work Notebooks and Package Notebooks that are associated with it. This is a simple organizational structure, but it becomes very powerful in the Work-Life FrameWork's<sup>TM</sup> environment.

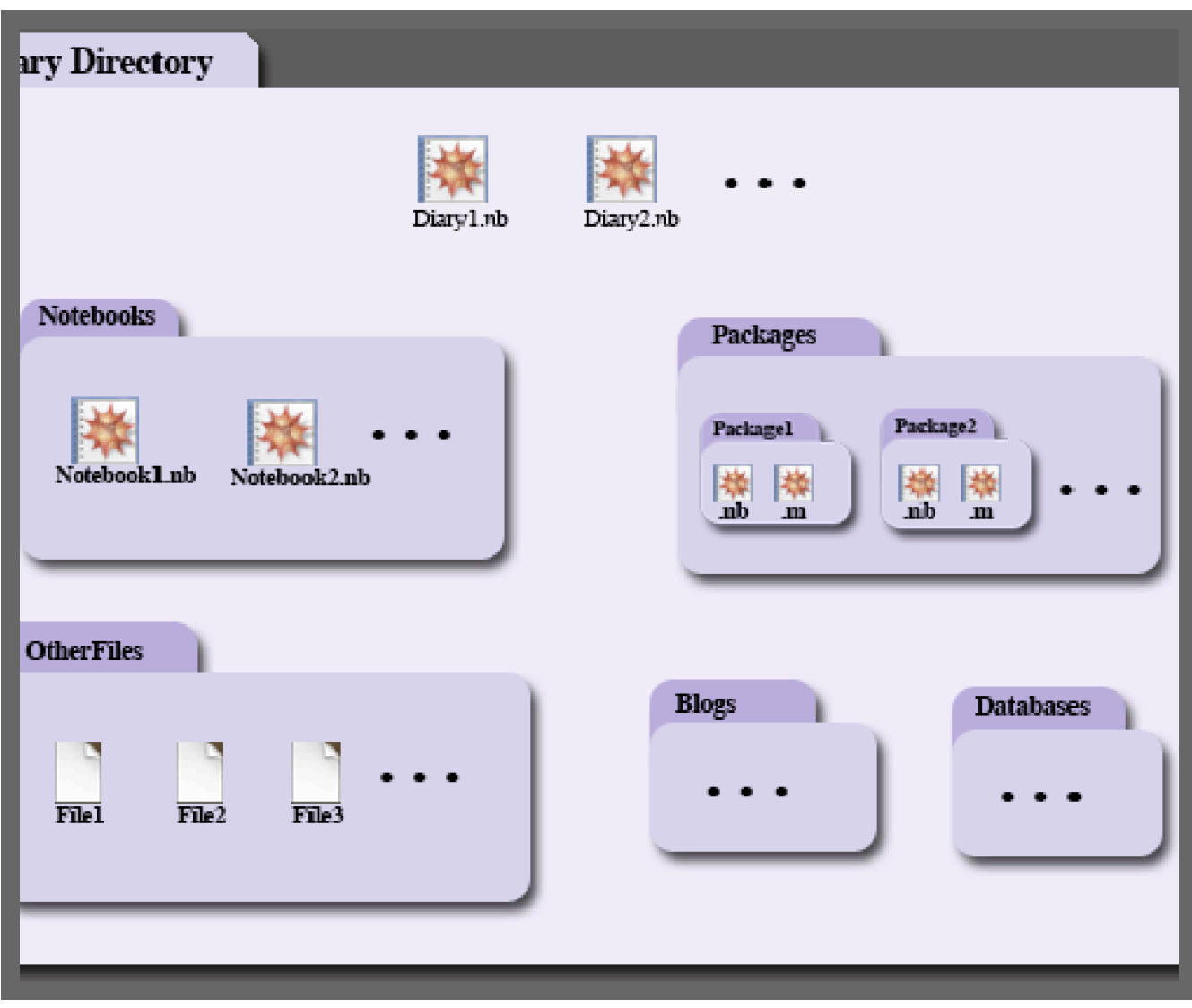

The Directory Structure of a Diary or an Associated Group of Diaries

Here the name "Diary Directory" could be any name that you have chosen for this particular set of diaries. There is no restriction on the number of Diary directories (or their names) or on the number of Diaries in a given Diary directory.

In the WorkLife FrameWork<sup>TM</sup>, as in all *Mathematica* work in the FrontEnd, your work is done in *Mathematica* Notebooks. The architecture of *Mathematica* is remarkable and unique in that everything that you encounter is an expression

books. The architecture of *Mathematica* is remarkable and unique in that everything that you encounter is an expression even if, at first glance, it does not appear to be one. Prime examples are *Mathematica* Notebooks themselves. This architecture gives *Mathematica* the ability to interact with itself programmatically.

Every notebook that you make use of is an expression and, by making use of the right programming tools, the contents of the notebooks can be accessed, tracked, modified, and be made use of in further calculations.

From a very conventional perspective a *Mathematica* notebook is an arbitrary generalization of a spreadsheet; but, indeed, it is much more than that.

The WorkLife FrameWork<sup>TM</sup> organizes and adds functionality to Notebooks so that they may be used more efficiently as a resource for these arbitrary generalizations. To do this notebooks are categorized into several types with some useful relationships between them.

While most people have a way of organizing their work on their computer's file system, the WorkLife FrameWork<sup>™</sup> provides a simple way to keep track of your work and enforces a very basic structure on how notebooks are stored. This structure, as you will see, still allows full creative license about what sorts of things you can do with notebooks, but makes it much easier to do things that you often avoid, and much simpler to keep track of your various distinct projects. But, in addition to this is opens up *many* new ways that you will ultimately use *Mathematica* in your day-to-day work flow.

There are three basic types of notebooks: Diaries, Work Notebooks, and Package Notebooks.

Diaries are the central organizational element of the WorkLife FrameWork<sup>TM</sup>. They are of course notebooks, but with special properties and uses, some of which we will explore shortly. They also automatically exist in a directory structure that organizes them with their associated Notebooks and Packages (as well as Databases and other useful things).

**Work Notebooks** are traditional *Mathematica* notebooks, but with some additional internal structure that allows them to be tracked and processed more easily. Also these are automatically placed in a directory that organizes them with their associated Diaries. In the WorkLife FrameWork<sup>TM</sup>, these notebooks are simply referred to as "Notebooks."

**Package Notebooks** are where you create and organize *Mathematica* code that you want to reuse and share by exporting the code as a .m file that can be read in using *Mathematica*'s function Needs. This is done automatically upon saving these Package Notebooks using a standard *Mathematica* mechanism. The Package Notebooks are automatically placed in a directory that organizes them with their associated Diaries.

In addition to these three basic notebook types there are other elements that we will discuss later including Databases, Blogs, Tracking Notebooks and other interesting tools.

Each time you choose a directory and create a Diary in it with the WorkLife FrameWork™, that Diary's directory is populated with several subdirectories:

### $\Diamond$  **Notebooks**

The Work Notebooks are located here. In addition, there is a subdirectory to the Notebooks directory called Scratch. In here are Scratch Notebooks. Often when working in *Mathematica*, even though you are writing things carefully in a Notebook, you will want to do some quick free form calculations to figure various things out, just as you would with a spare pad of paper while writing something in a more organized fashion. Scratch Notebooks can be created for this purpose (by using the **New Scratch** button on the Notebooks Palette) and will be automatically stored in the Scratch subdirectory.

#### $\diamond$  **Packages**

The Package Notebooks are located here.

of diaries in the containing directory.

### $\diamond$  OtherFiles

Any other files that are relevant to your set of diaries and their associated notebooks are located here. These might be text documents, various types of data files, image files, any other files that are intended to be opened by other

applications, or any files other than *Mathematica* notebooks that are of importance to the work of the particular set of diaries in the containing directory.

be text documents, various types of data files, image files, any other files that are intended to be opened by other

#### $\diamond$  **Databases**

WorkLife FrameWork™ Databases that you have created are located here.

 $\Diamond$  **Blogs** 

Blogs associated with the Diaries in the containing directory are located here.

 $\circ$  Other Directories that depend on actions taken on or within a diary...

There may be other directories within a Diary's directory. Whereas all of the preceding directories are always present (and created automatically when a new Diary is created) there are several other directories that might be created if particular actions are taken.

Again, the schematic illustration of the directory structure of a set of Diaries shows how this is arranged:

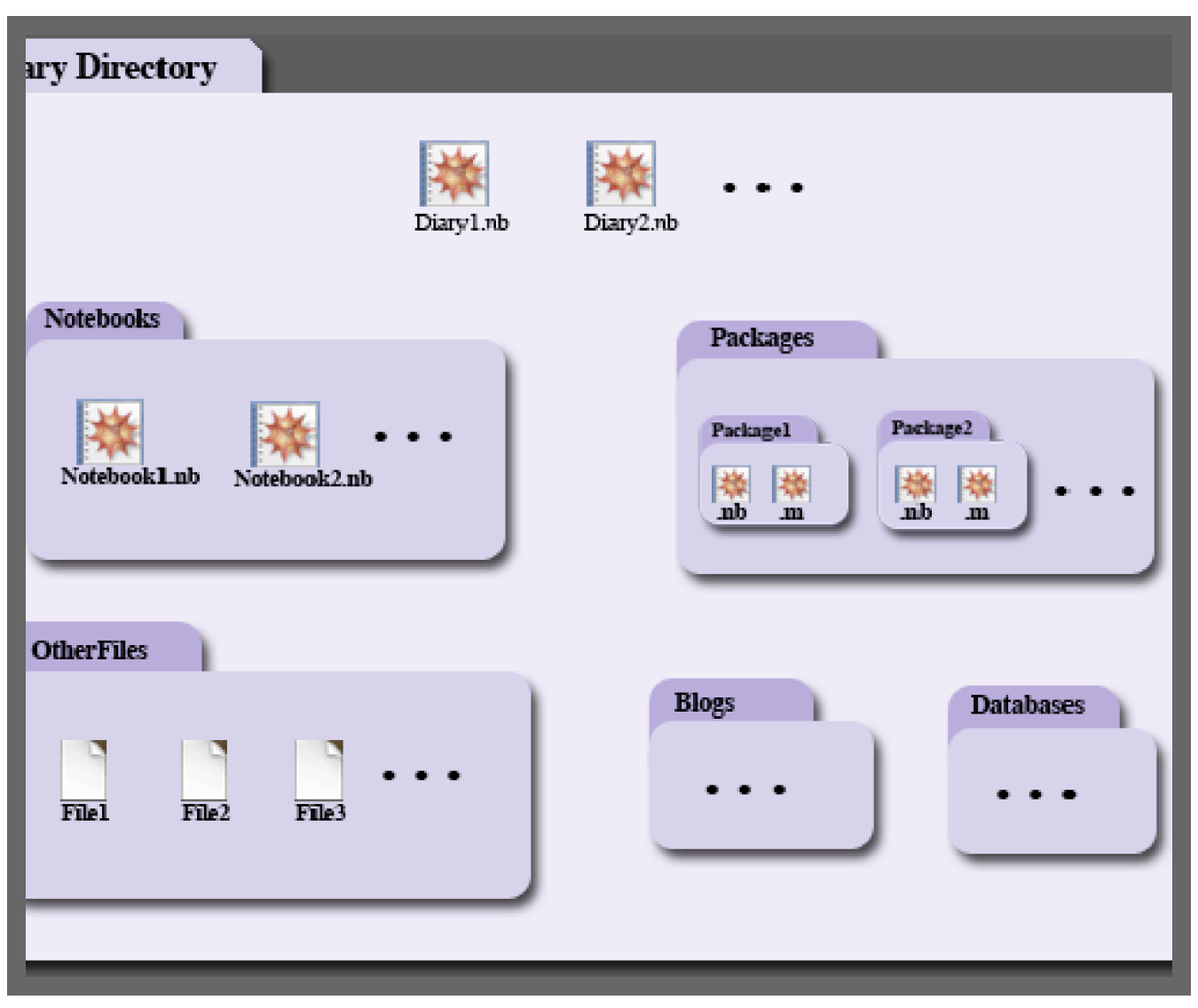

The Directory Structure of a Diary or an Associated Group of Diaries

*As a very general rule to follow, you should not place Diaries within any of the standard subdirectories of a Diary folder:* Notebooks*,* Packages*,* OtherFiles*,* Blogs*, and* Databases*. Nothing terrible will happen, but it can* cause confusion and disorganization. The WorkLife FrameWork<sup>TM</sup> does check whether you are creating *Diaries in such directories, but if you wish you can subvert these checks. However, it's best not to. Note though, that it is fine to create another Diary Directory within a Diary Directory. This nested Diary Directory will have its own* Notebooks*,* Packages*,* OtherFiles*,* Blogs*, and* Databases *subdirectories.*

- $\circ$  *Here the name "Diary Directory" could be any name that you have chosen for this particular set of diaries. There is no restriction on the number of Diary Directories (or their names, though of course it's sensible to give each Diary Directory a different name) or on the number of Diaries in a given Diary directory.*
- ¤ *However, within a Diary Directory, the subdirectories* Notebooks*,* Packages*,* OtherFiles*,* Blogs*, and* Databases *always have exactly those names.*

# **Simple Diary Usage**

### **Opening a Diary: The Directory Browser**

For the buttons and executable commands that are described n this section to work it is assumed that you have installed the WorkLife FrameWork<sup>TM</sup> and have loaded it. This can be done either from the **Load WorkLife Framework** button on the supplied palette, by executing the command **Needs["Diary`Diary`"]**, or by clicking on the following button: **Load WorkLife FrameWork'**

To create a new Diary first choose a directory to place it in. There are several ways to do this. Starting from scratch, you find a directory by using the Directory Browser which can be opened by executing

#### $\text{DirectoryBrowser}$ []

or by clicking on the **Choose Directory** button in the Diary Access palette or the Diary List palette. The Directory Browser looks like

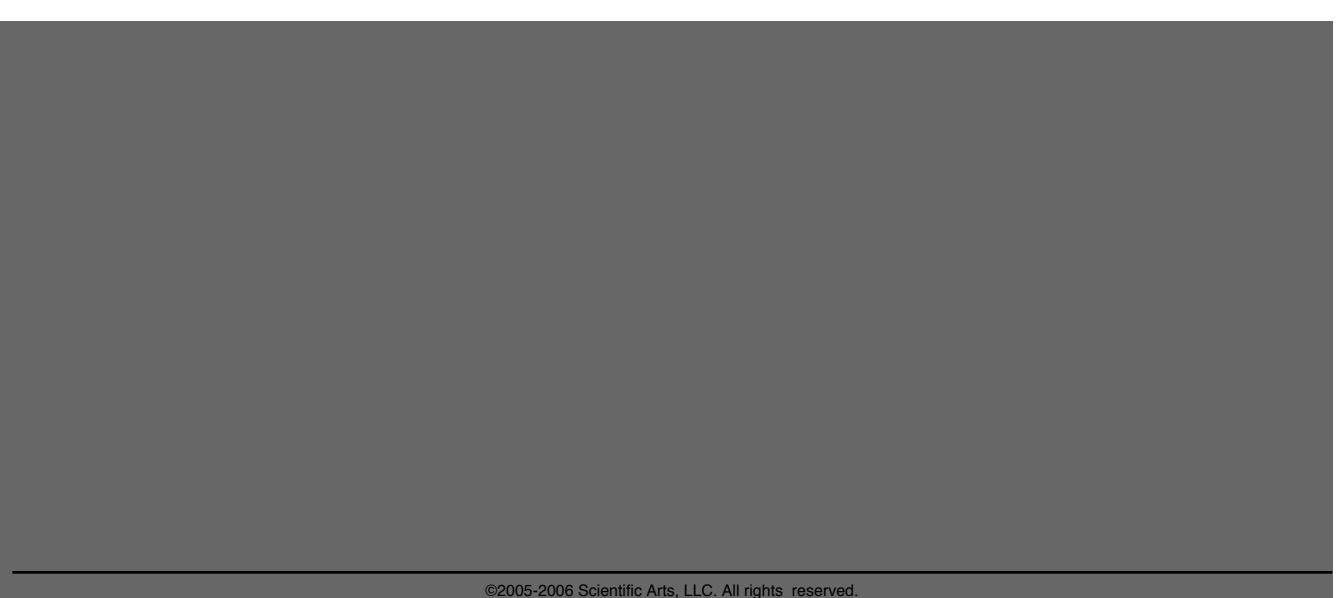

Desktop/

Diaries /

Documents/

Library/

¥

×

¥

 $\mathfrak{b}$ 

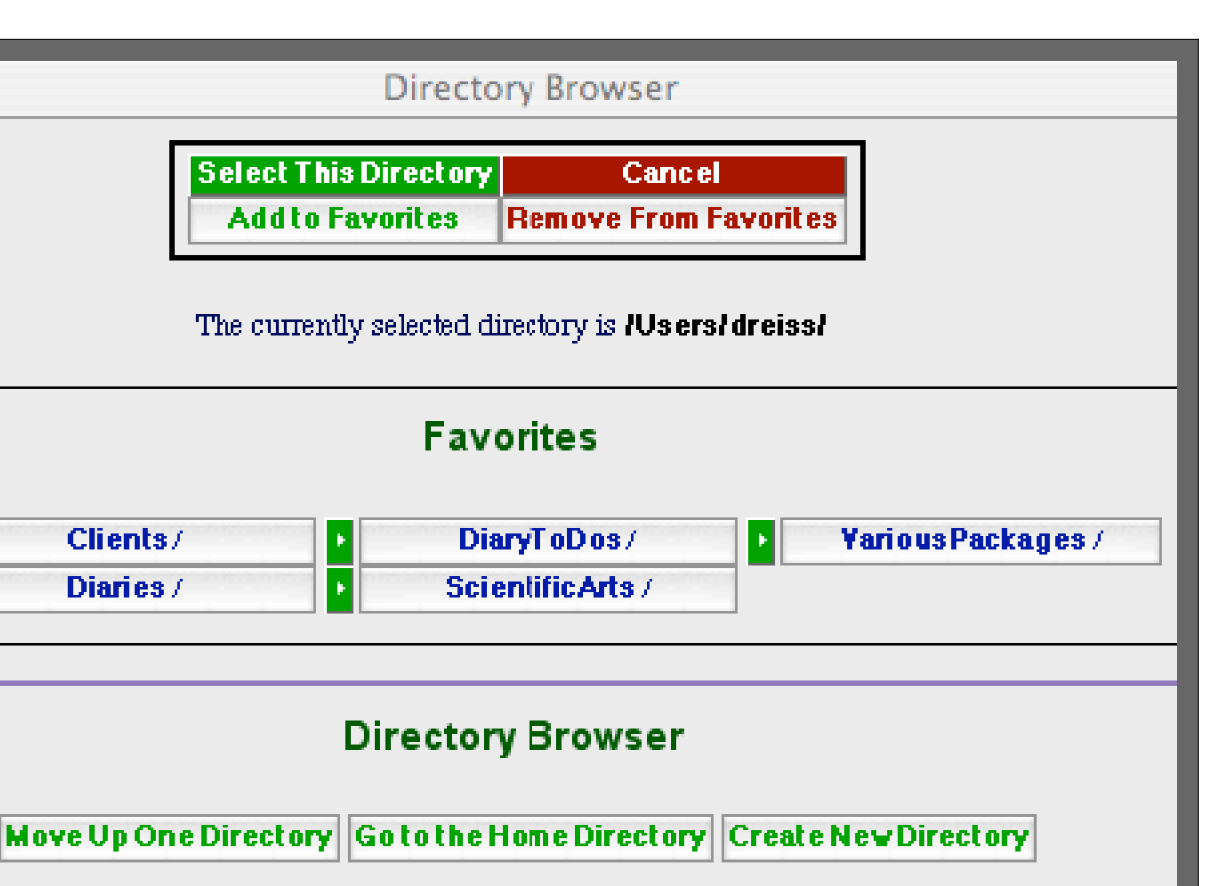

¥

Public/

Sites/

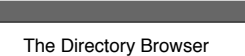

Movies/

Music /

Photos/

Pictures /

In the Directory Browser the current directory that you are in is displayed in the text line at the top that says "The currently selected directory is..."

Within the box titled "**Directory Browser**" are listed pairs of buttons (each consists of a **b** button to the left of an associated button with a directory name on it) that show all of the subdirectories that are contained in the currently selected directory.

For these pairs of buttons,the button with text on it moves Directory Browser to the subdirectory that is named on the button. When clicked on, the text line at the top that says "The currently selected directory is..." is refreshed to reflect the new currently selected directory, and the buttons in the **Directory Browser** box also refresh to show the subdirectories of the new currently selected directory.

If instead of clicking on the button with text on it, you click on the button that looks like  $\mathbf{v}$  you will select that subdirectory directly and the Directory Browser window will close. When the Directory Browser window closes, if the Diary List Palette is open, it will update to show the Diaries that are in the newly selected directory. If the Diary List Palette is not open it will be opened automatically and show the Diaries that are in the newly selected directory.

Alternatively, rather than clicking on a **button**, you can select the currently selected directory by clicking on the **Select this Directory** button. Again you will select that directory and the Directory Browser window will close and the Diary List Palette will either update if it is open or be opened if it is not currently open.

At any point~when Directory Browser window is open~you can click on the **Add to Favorites** button to add the currently selected directory to the **Favorites** list. (Or, you can use the **Remove From Favorites** button to remove it from that list if it is currently listed there.)

At any time, if you click on the Cancel button, the Directory Browser window will close and you will return to the state and directory—you were at before the Directory Browser window was first opened.

## **Opening a Diary: Adding a Volume to the Directory Browser**

You use the Directory Browser to navigate around the directories of your file system to find a directory to select for opening Diaries from or creating Diaries within. However, if you have multiple disk drives and/or multiple partitions of your drives it is sometimes laborious to navigate from one drive to another using the "Move Up One Directory" and the other buttons on the Directory Browser.

On Macintosh OS X you can, in fact, move continuously from one disk or partition to another. By clicking on **Move Up One Directory** repeatedly you will eventually get to the root directory called "/". Then, within this directory you will see listed a directory called "Volumes." In this directory you will see all of your disks and partitions. Then choosing any one of these by clicking on the button with its name on it will place you in that disk or partition at its root level. You can then click on the "Add to Favorites" button to add it to your favorites area. In this way you can easily navigate to that disk or partition in the future.

On Windows the process is slightly different because you cannot continuously navigate from one disk or partition to another in the say way as on OS X. In this case you will need to add the drives associated with the drive or partition directly to your Favorites area using an undocumented function from A WorkLife FrameWork. This function is called AddDirec toryFavorite.

AddDirectoryFavorite is not yet documented, but it is publicly available. It is one of the many functions and parameters that will eventually be documented (about 600 out of 1200 exposed functions and parameters total), but the philosophy with the product has been to expose as many functions and parameters as possible. This lets me, and ultimately the user, write add-ons and applications with the product that can be of use.

Now, to add, say, and E drive to the **Favorites** area of the Directory Browser you would simply execute:

### $AddDirectoryFavorite['E:"]$

Of course you should have loaded A WorkLife FrameWork prior to executing this.

Of course you might want, instead, to use AddDirectoryFavorite to place a higher level directory in your **Favorites** field. But once you have executed AddDirectoryFavorite["E:"], for example, you can navigate to the directories you prefer using the Directory Browser and place them in the favorites field by using the **Add to Favorites** button. Then, if you wish, you can go to the low level directories "E:" and delete it from the Favorites field using the **Remove from Favorites** button.

On Macintosh OS X you can also use AddDirectoryFavorite to add a drive directly. Suppose you have a drive called "OtherDrive." Then you would add that drive to the Favorites field of the Directory Browser by executing

```
AddDirectoryFavorite['/Volumes/OtherDirive'']
```
### **Opening a Diary: An Existing Diary**

For the buttons and executable commands that are described n this section to work it is assumed that you have installed the WorkLife FrameWork<sup>TM</sup> and have loaded it. This can be done either from the **Load WorkLife Framework** button on the supplied palette, by executing the command **Needs**["Diary`Diary`"], or by clicking on the following button: **Load WorkLife FrameWork'**

Once a directory has been chosen (either by using the associated **b** button or the **Select this Directory** button, the Diary List Palette will list the Diaries in that directory.

 $\tilde{\varphi}$  In fact, all notebooks in the directory will be listed (except for those that are backups and some other notebooks *that have particular character strings in their names that are recognized by the* WorkLife FrameWork' *package) as long as they have one of the keywords in their names. If, however, you then attempt to open the notebook from the Diary List Palette, an error message will alert you that the notebook is not a Diary and the message will give you instructions on how to change the notebook into a Diary if you wish to.*

From the Diary List Palette you can set a Diary to be the current diary. When you do so, the current Diary directory is automatically set to be the directory that the Diary is within, and all of its associated Notebooks, Packages, OtherFiles, and so on are displayed in the various palettes that provide access to them (including the Notebooks Palette, Packages Palette, OtherFiles Palette, Favorites & Recent Palette,...).

¤ *Note that the Diary List Palette generally lists all of the Notebooks contained in the Current Directory, whether or not they are, in fact, Diaries. Clicking on the button of a Notebook in the Diary List Palette that is not a Diary will elicit an error message that instructs you how to convert the given notebook into a Diary if you wish to. You can change the behavior of which Notebooks are displayed in the Diary List Palette through the use of Keywords. The functions that are relevant to this are* AddDiaryKeywords *and* DeleteDiaryKeywords*. The default behavior is to accept all Keywords through the wildcard* "\*"*.*

### **Opening a Diary: Creating a New Diary**

For the buttons and executable commands that are described n this section to Work it is assumed that you have installed the WorkLife FrameWork<sup>TM</sup> and have loaded it. This can be done either from the **Load WorkLife Framework** button on the supplied palette, by executing the command **Needs** ["Diary`Diary`"], or by clicking on the following button: **Load WorkLife FrameWork'**

Once a directory has been chosen, you can use the **New Diary** button in the Diary List palette or the Diary Access Palette to open up the dialog to create a new Diary.

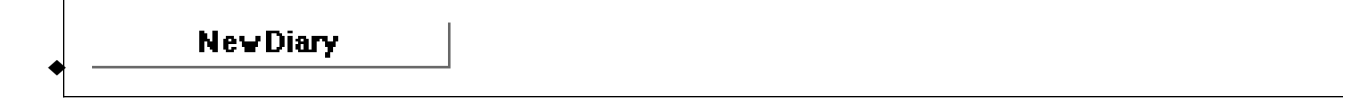

This opens up a dialog window to create a **New Diary**. The **New Diary Dialog** looks like:

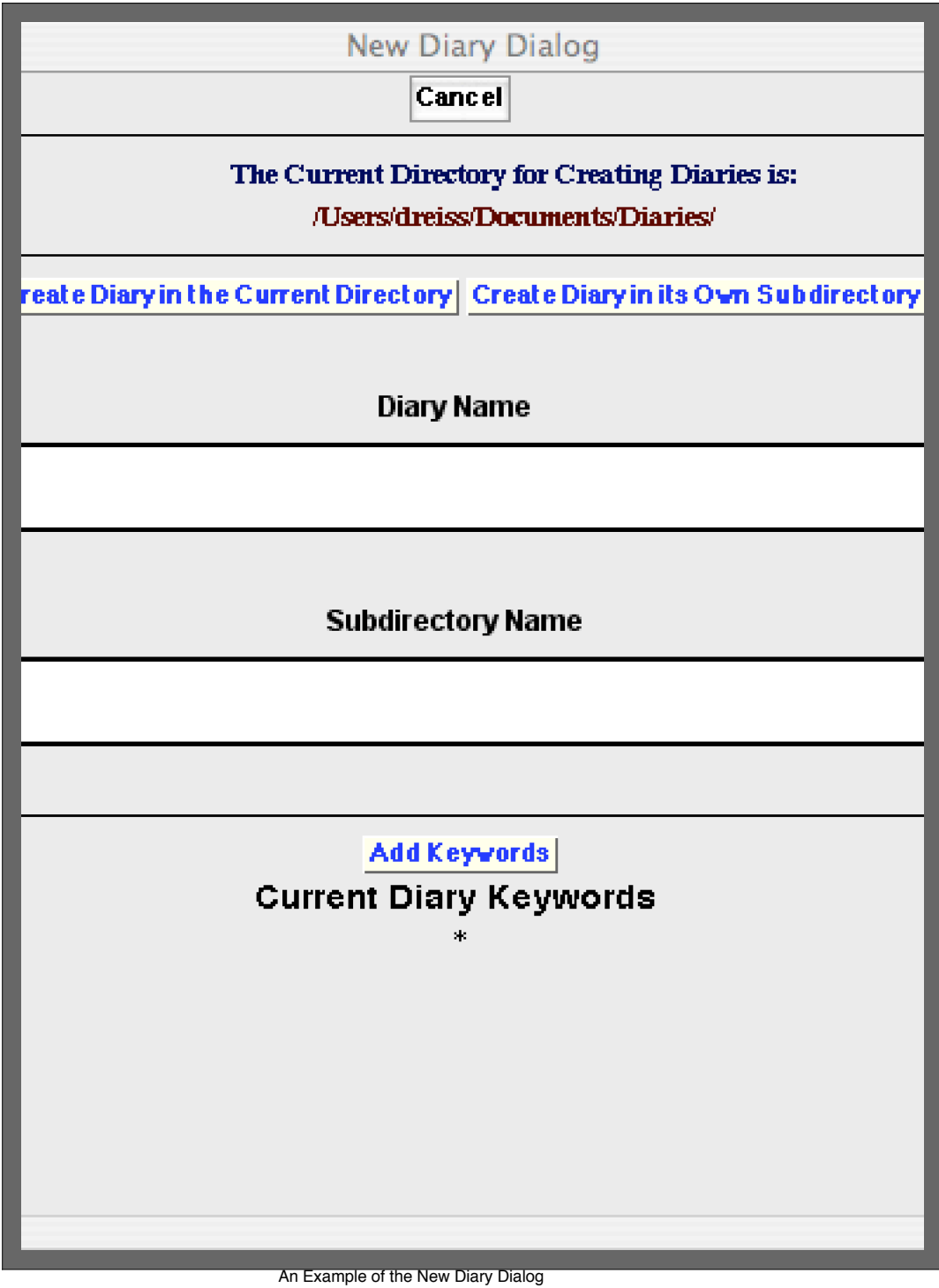

At the top of this dialog is information on the current Diary directory.

If you enter a name in the **Diary Name** field and click on **Create Diary in the Current Directory**, then a new Diary with that name will be created there and that Diary will open and become the current Diary. (In this case anything typed into the **Subdirectory Name** field will be ignored.)

If, instead, you enter a name in the **Diary Name** field and a subdirectory name in the **Subdirectory Name** field and click on **Create Diary in its own Subdirectory**, then a new Diary with that name will be created in a subdirectory of the current directory. The new Diary will open and become the current Diary and the new subdirectory will become the current Diary's directory. (If no name is entered in the **Subdirectory Name** field an error message will be returned if you click on **Create Diary in its own Directory**,)

 $\tilde{\varphi}$  If the name of the Diary does not contain any of the listed keywords, then an advisory error message will *be generated. That diary will not be listed on the Diary List Palette. The default behavior is to allow all keywords, hence the* \* *under* **Current Diary Keywords** *in the dialog example above. Additional keywords can be added two the list of keywords via the dialog that appears when you click on the* **Add Keywords** *button. If "\*" is not amongst the list of keywords, then you can make the Diary List Palette accept all diary names by executing* AddDiaryKeywords[All]*.*

### **Working in a Diary**

### **Anatomy of a Diary**

### **Entering Material in a Diary**

For the buttons and executable commands that are described n this section to work it is assumed that you have installed the WorkLife FrameWork<sup>TM</sup> and have loaded it. This can be done either from the **Load WorkLife Framework** button on the supplied palette, by executing the command **Needs** ["Diary`Diary`"], or by clicking on the following button: **Load WorkLife FrameWork'**

The standard way to enter simple material into a Diary is through the **Diary Entry Palette** or the EntryToolbar. When you use the various buttons in these objects (such as the **New Heading**, **Subsection**, **Subsubsection**, **Text**, and **Input** buttons), new cells of the indicated types are created in the current Diary that have embedded information that allows the WorkLife Frame-Work<sup>TM</sup> to keep track of the material and perform various operations for you with its tools.

- ¤ *Even if you accidentally forget to create a new cell in a Diary using one of these buttons, the necessary embedded information will be added to it when the Diary is saved or closed through the* **Save** *or* **Close** *buttons (or the* **Save Diary** *or* **Close Diary** *buttons) that are provided (see the next Subsection*~*"Saving or Closing a Diary"*~ *for more on these buttons).*
- $\ddot{\varphi}$  The default behavior in a Diary is that, if you start a new cell by simply typing, that cell will be a Text Cell. (The *default in Notebooks is generally for the cell to be an* Input *Cell.) This default behavior can be changed for a specific Diary by using the Input* $\Leftrightarrow$  *Text <i>button in the* **Formatting** *Palette.*

Although the **Diary Entry Palette** contains a small number of possible CellTypes, these are often sufficient for material that you would want to put into a diary. You can change the list of CellTypes in the **Diary Entry Palette** though the AddCellÖ StylesToDiaryEntryPalette and DeleteCellStylesFromDiaryEntryPalette functions.

There are quite a few palettes in the WorkLife FrameWork<sup>TM</sup> that allow you to add more sophisticated material into a Diary, including ToDos, automatically executed default code, Blog Entries, various formatting constructs, data to be processed, and many other entities. Much of this is also user customizable and extendable.

## **Saving or Closing a Diary**

For the buttons and executable commands that are described n this section to work it is assumed that you have installed the WorkLife FrameWork<sup>TM</sup> and have loaded it. This can be done either from the **Load WorkLife Framework** button on the supplied palette, by executing the command **Needs** ["Diary`Diary`"], or by clicking on the following button: **Load WorkLife FrameWork'**

The standard way to save or close a diary is through the **Save** or **Close** buttons (or the **Save Diary** or **Close Diary** buttons) either in the Diary's Top or Bottom Toolbars or from within the **Diary Access Palette**. While the conventional menu commands (or their keyboard equivalents) for saving and closing a notebook file will still work with Diaries, the use of the **Save** or **Close** buttons calls on the WorkLife FrameWork<sup>™</sup> to process the contents of the Diary in a way that allows much of the functionality of the WorkLife FrameWork<sup>TM</sup> to be enabled.

¤ *As a minimum, you should always close a Diary using the* WorkLife FrameWork's' **Close** *or* **Close Diary** *buttons. Incremental Saving of a diary as you work can be done using the conventional Mathematica menu command (or its keyboard equivalent), but you should close a diary—even if saved in the conventional way using the* **Close** *or* **Close Diary** *buttons.*

When a Diary is saved or closed through the **Save** or **Close** buttons a Alert Dialog appears while the processing is taking place. During this time you cannot interact with your notebooks. The amount of time this takes depends on the size of your Diary.

## **Backing up a Diary**

### **Entering More Sophisticated Material in a Diary**

For the buttons and executable commands that are described n this section to work it is assumed that you have installed the WorkLife FrameWork™ and have loaded it. This can be done either from the **Load WorkLife Framework** button on the supplied palette, by executing the command **Needs**["Diary`Diary`"], or by clicking on the following button: **Load WorkLife FrameWork'**

There are several structured ways to add material to a diary in a way that is different than adding simple textual cells.

### **Adding a ToDo**

By using the **ToDos** Palette you can add a ToDo to the current Diary. While the name "ToDo" is evocative of something that acts as a reminder, a ToDo need not be used for just that task.

In effect at ToDo is an accessible element (a specialized Text Cell) that has a "Priority" number associated with it. ToDos can be easily visualized from a Diary by using the functionality of the **ToDos** Palette.

A ToDo can be removed from the set of cells assigned as ToDos within a diary, while still having the Diary retain a memory of the ToDo and its history (by marking it "Done").

#### **Inserting Computation Data**

Through making use of the **Computations** Palette you can effectively make a Diary an arbitrary generalization of a spreadsheet. This generalization can be as structured or as free form as you wish.

#### **Creating a Blog Entry**

Blog entries are generally composed within a Diary. These are then automatically exported to a full blog structure that can be uploaded to a website. These blog entries, in contrast to all conventional blogs, support the full typesetting and graphical elements of Mathematica within your blog by internally using *Mathematica*'s HTMLSave function.

### **Creating an Email**

Emails can be composed within a WorkLife FrameWork™ Diary and then sent through your system's default email client. An email is composed in a Diary and is bounded by its own upper and lower Toolbar.

 $\tilde{\varphi}$  Emails must be simple text cells and cannot contain formatting, equations, or graphics. To create more *sophisticate emails with full Mathematica formatting and graphical elements, you can use an Essay (see below) that can be exported as a Mathematica notebook to attach to an email, or as a PDF to attach to an email.*

#### **Creating an Essay**

Essays are one way to create exportable Notebook content within a Diary. In fact both Emails and Blog Entries are special cases of Essays. However, Essays have no restriction as to what can appear in them. With a simple button click a given essay can be exported to a Notebook which can then be separately saved and edited. The original of the essay remains within the Diary where it was composed.

In a sense, an Essay is a Notebook within a Diary Notebook. Essays can also be created within a conventional Notebook, but the default behavior for the **Essay Palette** is to create any new Essay within the current Diary.

### **Tagging Cells in Arbitrary Ways**

Through the **Tagging** Palette you can easily assign arbitrary Tags to the various cells in a Diary, to create new Cells with those Tags, to navigate Cells with given Tags, to show and hide such cells, to copy all Cells with a given tag into a newly created Notebook, and other functions. In this way you can do a very wide variety of things with the contents of a Diary or a Notebook. At a very basic level it turns a Diary or Notebook into an object whose contents can be viewed and extracted in intricate ways. In a task as simple as taking notes, the use of various sensibly defined tags will allow you to extract, as notebooks, material from your notes to place in other contexts. It is a creative and functional process of great power.

¤ *The* **Tagging** *Palette does not make a distinction between a Diary and a Notebook and hence its functions can be used equally in either.*

Copyright  $\odot$ , 2005 $\rightarrow$ 2007, Scientific Arts, LLC